Chris Slack, Alexandra Rascanu

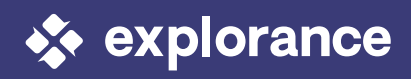

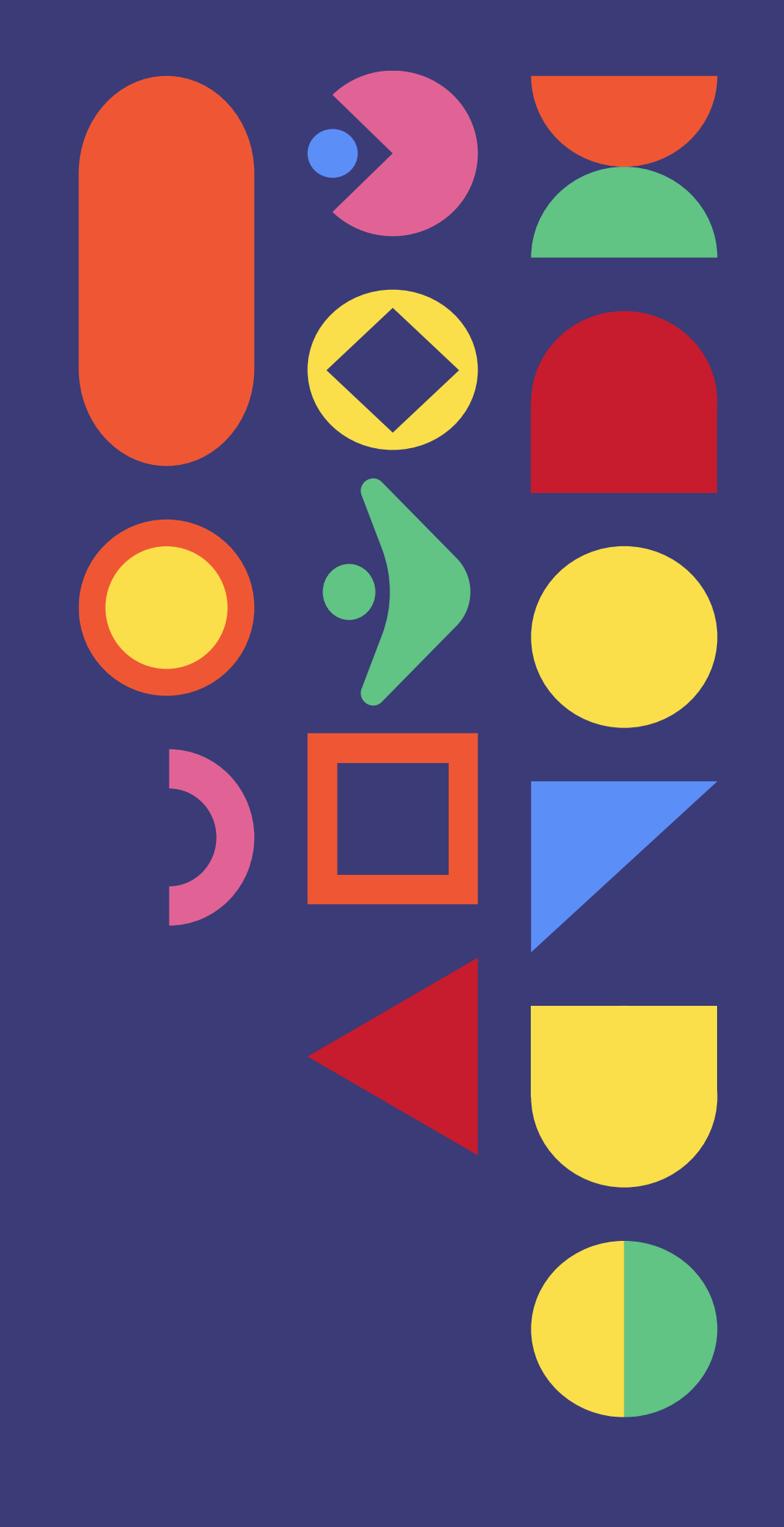

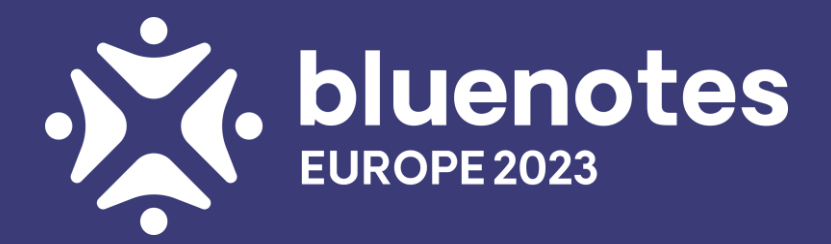

# **Gleaning Actionable Insights from Student Comments with BlueML**

### **BLUEML FOR HIGHER EDUCATION**

### **Not all Machine Learning Solutions are Built the Same**

While Machine Learning (ML) Feedback Analytics helps automate the discovery of actionable insight from openended student comments, most market solutions use a generic one-size-fits-all approach usually based on customer experience – not students – with an output that focuses on sentiment polarity (positive and negative) without Higher Education contextualization.

Explorance has created the only Feedback Analytics solution that specifically caters to the student journey, tying it to business priorities. This means that when analysing student comments, Explorance BlueML algorithms categorize the qualitative feedback into Higher Education relatable terms.

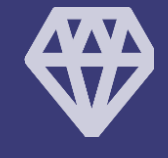

### **Feedback Analytics Specifically Built for Higher Education**

#### **Deeper Insights**

Trust the only ML solution modeled on real student comments and its ability to evolve and adapt to changing HR themes.

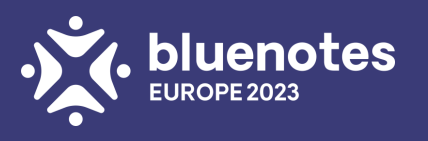

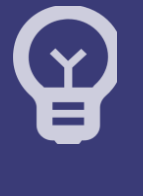

### **More Insights**

Analyse comments from anywhere, like internal evaluations or external surveys, without being attached to a specific platform.

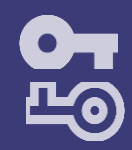

#### **Beyond Insights**

Uncover recommendations as prescribed by your own students, so you can focus on what to start, stop or continue doing.

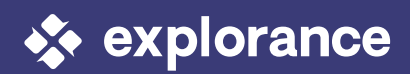

## **EXPLORANCE BLUEML FEEDBACK ANALYTICS SOLUTION**

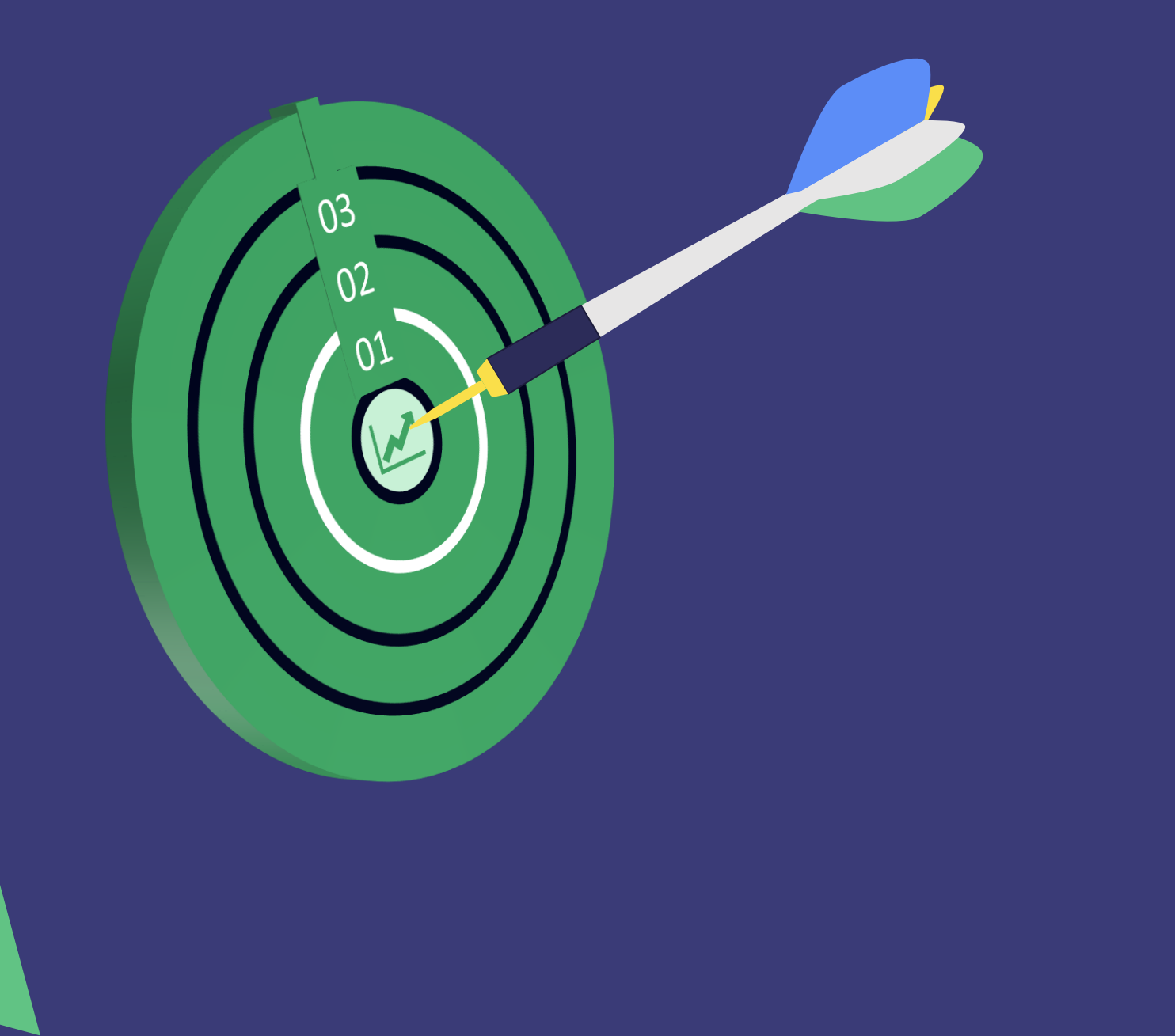

### **1 – Sentiment Analysis**

Provide Sentiment: Very negative, negative, neutral, positive, very positive, *ambiguous*

### **2 – Categorisation**

Automated Categorisation of feedback data into high level category and then attributes

### **3 – Recommendations**

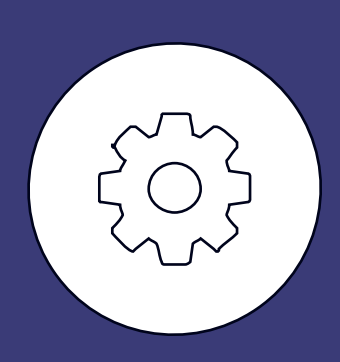

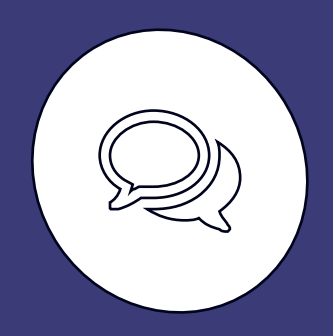

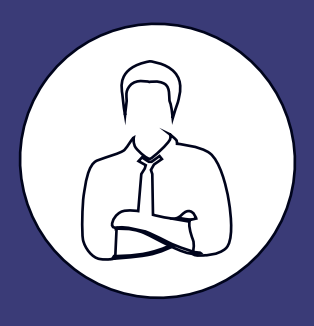

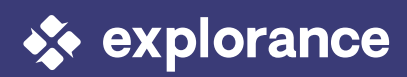

(Step beyond Categorizing Formative feedback Recommend start, stop, continue (do more of, less of)

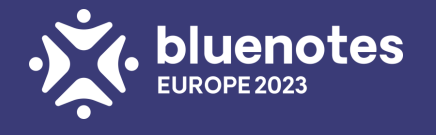

"The web development assignment was enjoyable, however introducing it in week 11 during exam preparation meant I couldn't invest as much time in it as I would like. Highly advise continuing the assignment in the future but enabling students to work on it beginning week 1 when there is more time to work on it. The workshops however were challenging."

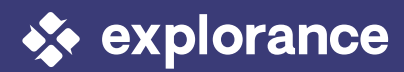

## **HOW EXPLORANCE BLUEML DIVES INTO A SINGLE COMMENT**

When a comment is analysed, Machine Learning algorithms scan content and dissect its different sections. In very simplistic terms, here is how Explorance BlueML categorises and identifies sentiment in a single comment.

**1**

The first part indicates positive sentiment around the web development assignment.

**2**

The second part provides indicates a negative sentiment on assessment timing.

**3**

The next sentence indicates a positive sentiment around the engagement in the assignment.

**4**

This sentence continues to provide a recommendation for the institution to consider.

**5**

The final sentence indicates negative sentiment around the workshops and their difficulty.

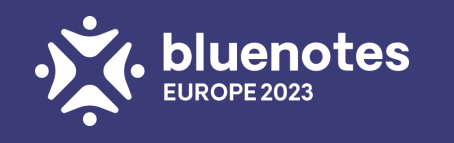

## **EXPLORANCE BLUEML FEEDBACK ANALYTICS SOLUTION**

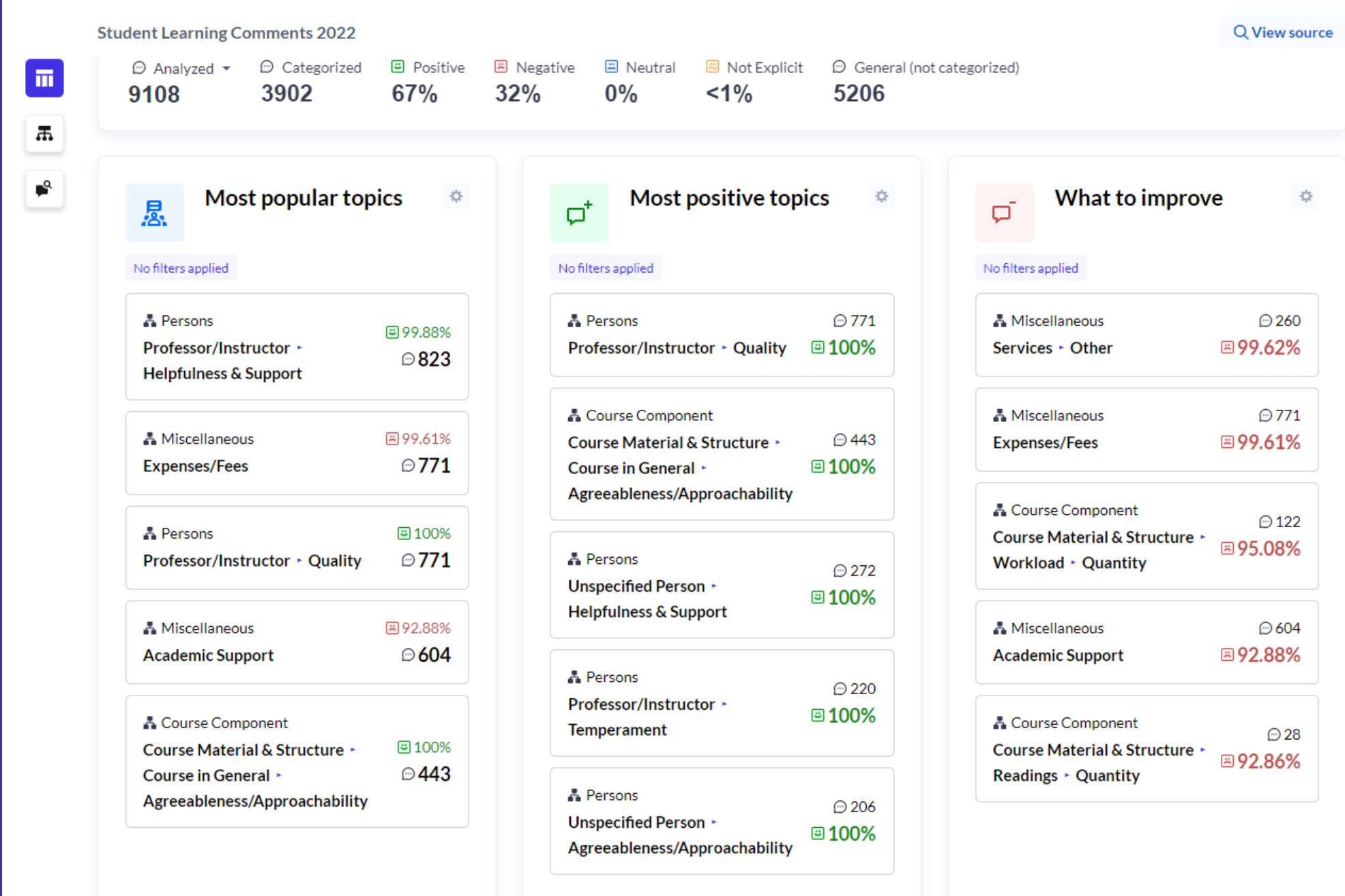

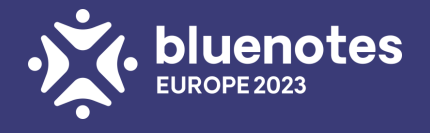

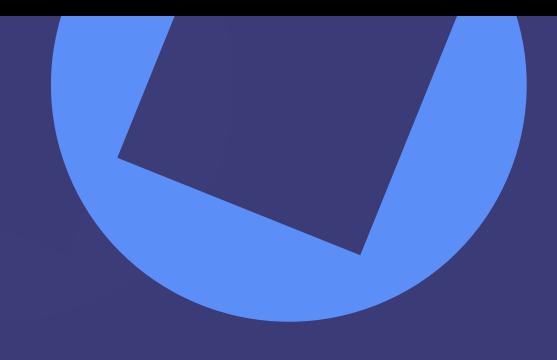

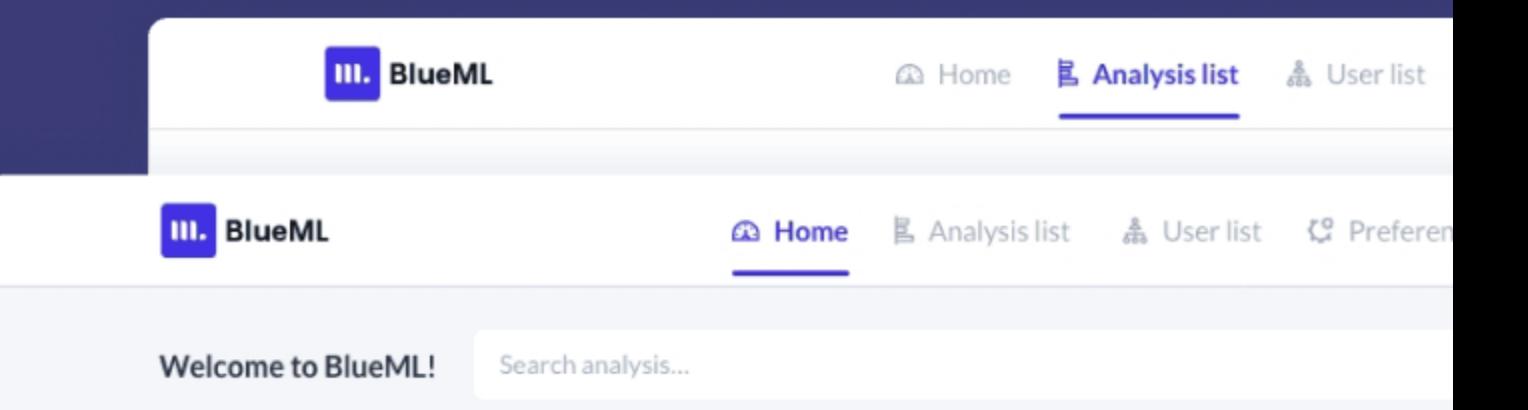

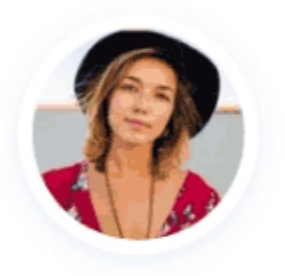

Lela Wallace Administrator lwallace@email.com

Go to user profile >

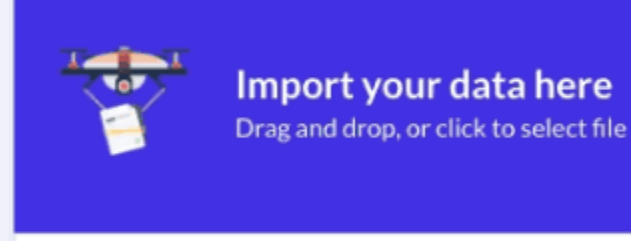

Max file size: 50MB

 $\leq$  Download sample f

#### Use BlueML the way you want it

Get the most out of BlueML by creating and customizing your own virtual models more!

#### Go to preferences >

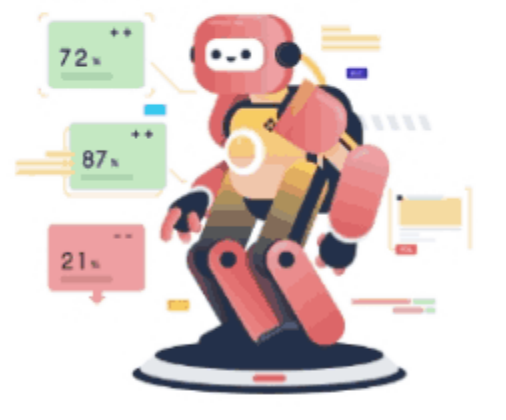

 $\bullet\quad \bullet\quad \bullet$ 

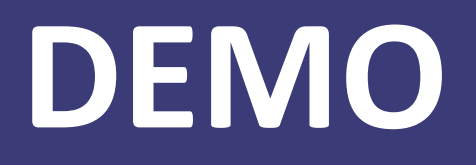

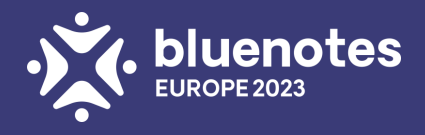

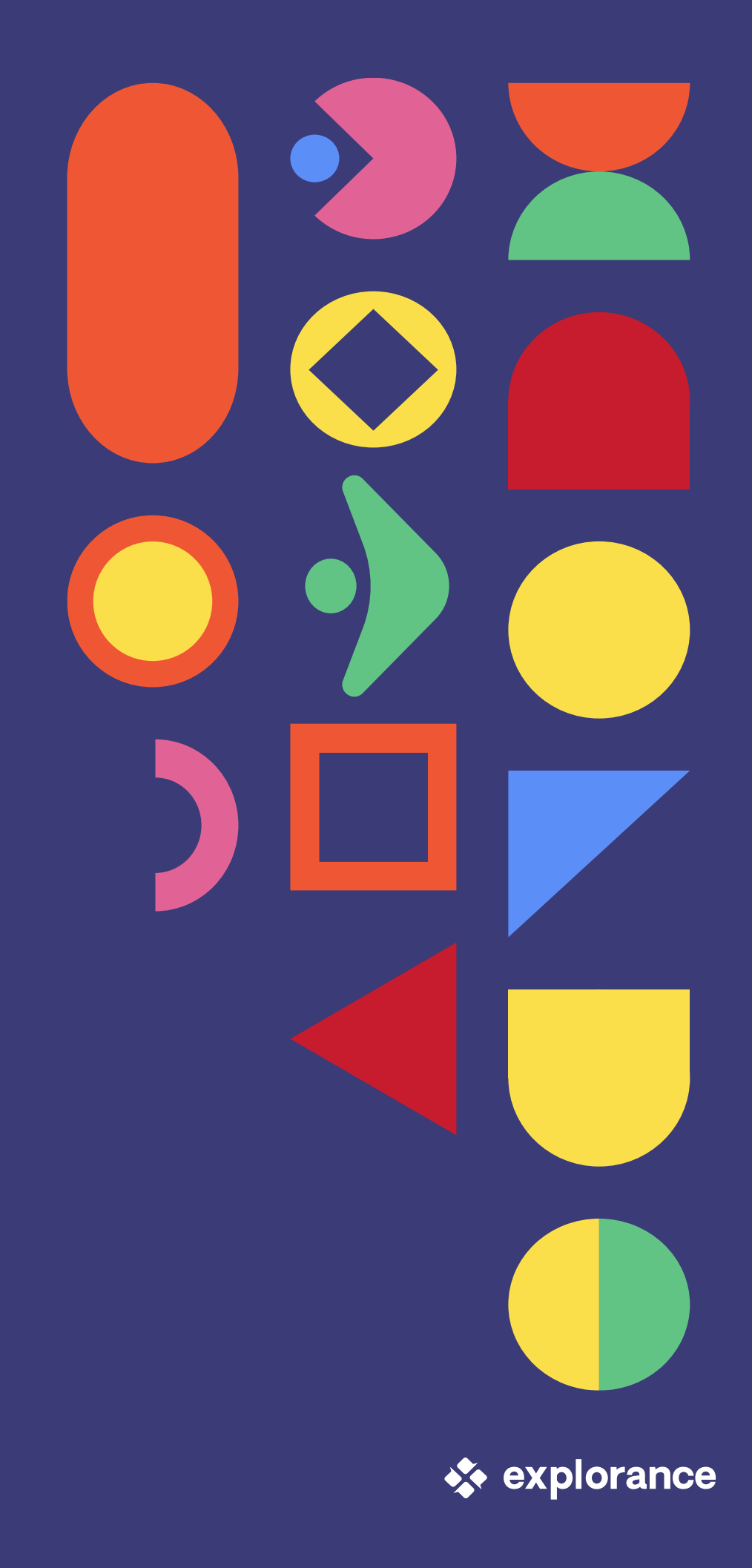

# **QUESTIONS**

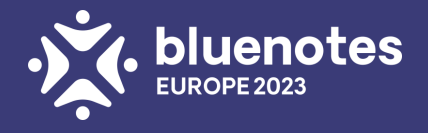

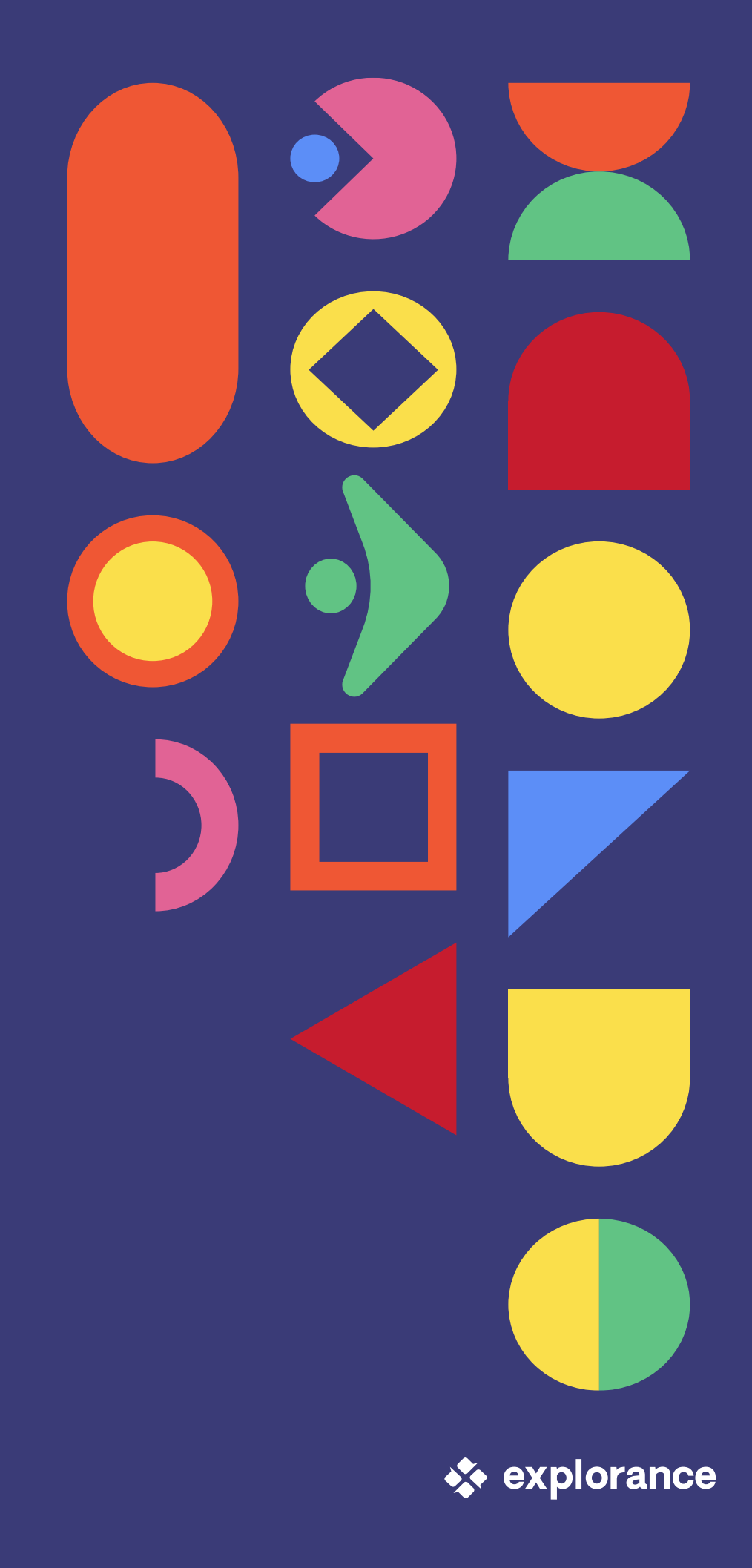

**III. BlueML** 

## **BLUEML ROADMAP**

Convenience: One-stop multi-model analysis

- Summary of sentiment, topics, alerts, recommendations
- Per comment breakdown of sentiment, topics, alerts, recommendations

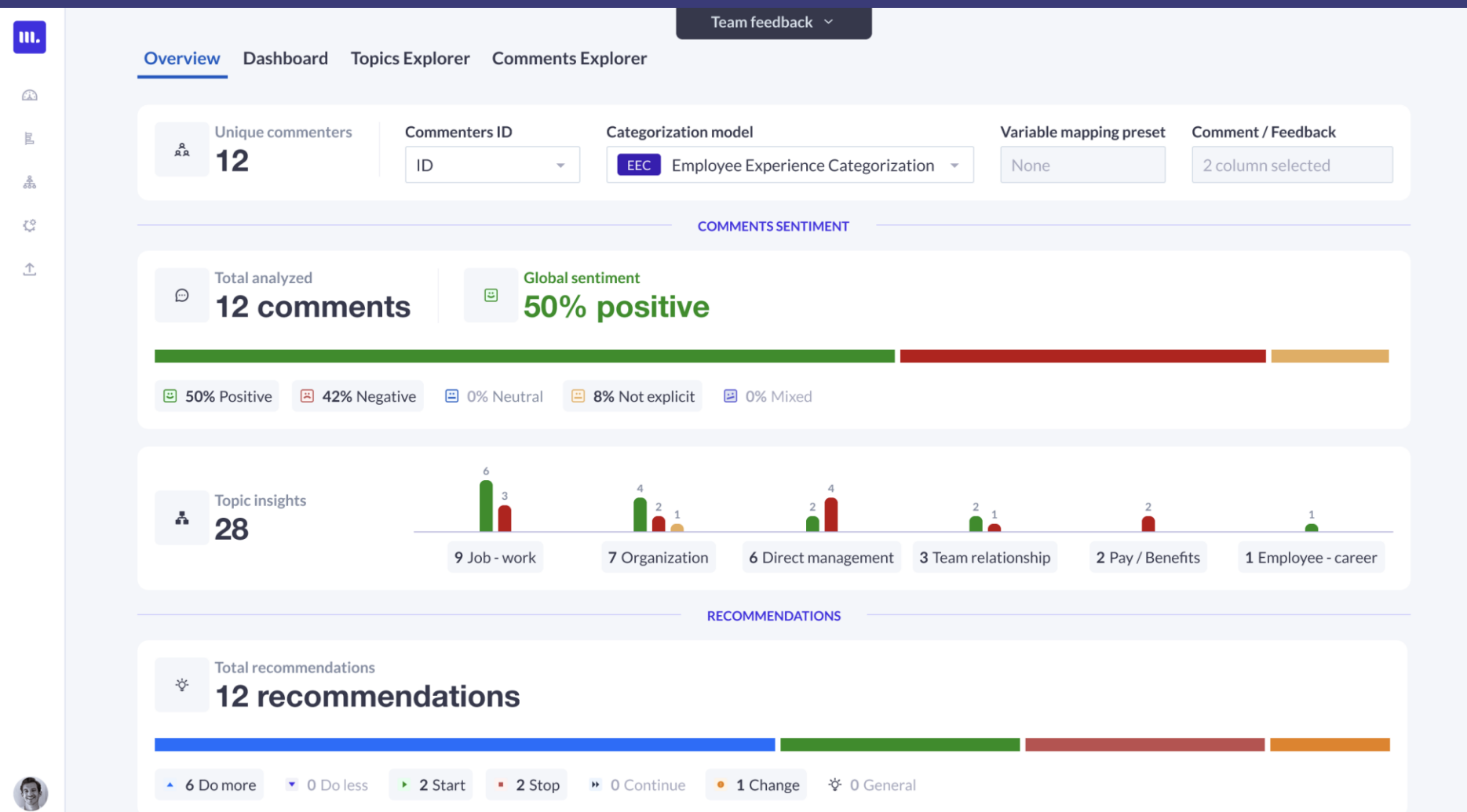

Strengthen the regional model, to ensure markets have adequate staffing, improve the process of backfilling staffing positions, ensure all markets have adequate data support, devise true succession and mentoring models allowing for growth opportunities at all levels, as well as allow self-development training outside of net learning to assist those who learn better face to face.

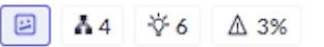

Analysis interpretation:

D The comment you have inserted has a D Mixed sentiment.

The analysis also found a total of 4 topic insights, 6 recommendations, and an alert score of 3%. View the analysis results below for more details:

```
\land Topic insights (4)
   Negative (2)
    Job-work > Resources & Tools Job-work > Training & Career Development > General
   Not explicit (2)
    Employee - career ▶ Promotion/Career Advancement/Opportunity Job-work ▶ Mentoring
   Recommendations (6)
   Do more (1)
    ▲ Job-work ▶ Training & Career Development ▶ General
   Start(1)▶ Job-work ▶ Mentoring
   Change (1)
    • Job-work › Training & Career Development › General
   General recommendations (3)
    Job-work > Mentoring Job-work > Training & Career Development > General
    Employee - career > Promotion/Career Advancement/Opportunity
A There is an alert score of 3%, this comment has nothing to report. The default threshold is set at 30%.
```
### Visualizations: Bar chart and pie/donut chart visualizations in widgets. Integrations: BlueML powering dashboard analysis

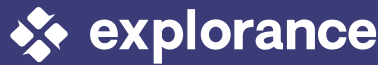

## **DASHBOARD AND ML**

- Mixed method analytics, link qualitative feedback to quantitative metrics
- Monitor dominant sentiment for key programs
- Identify most popular topics from across all comments
- Track how sentiment has changed over time for key programs or topics
- Easily understand what learners are recommending (Start, Stop, Do more, etc.)

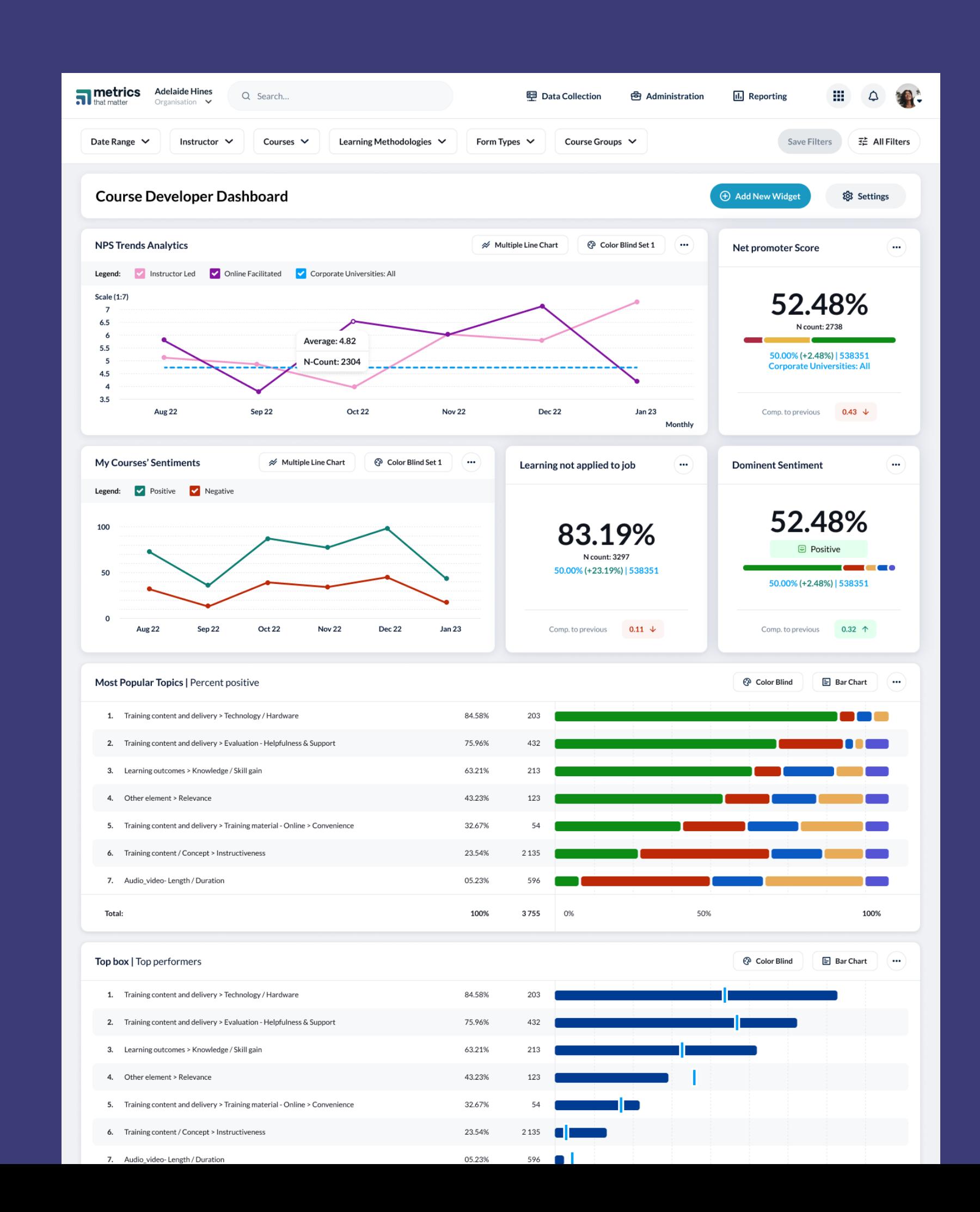

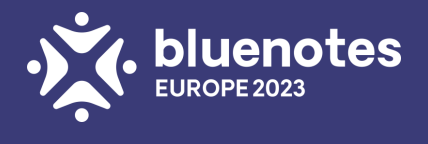

# **BLUEML FREE ANALYSIS**

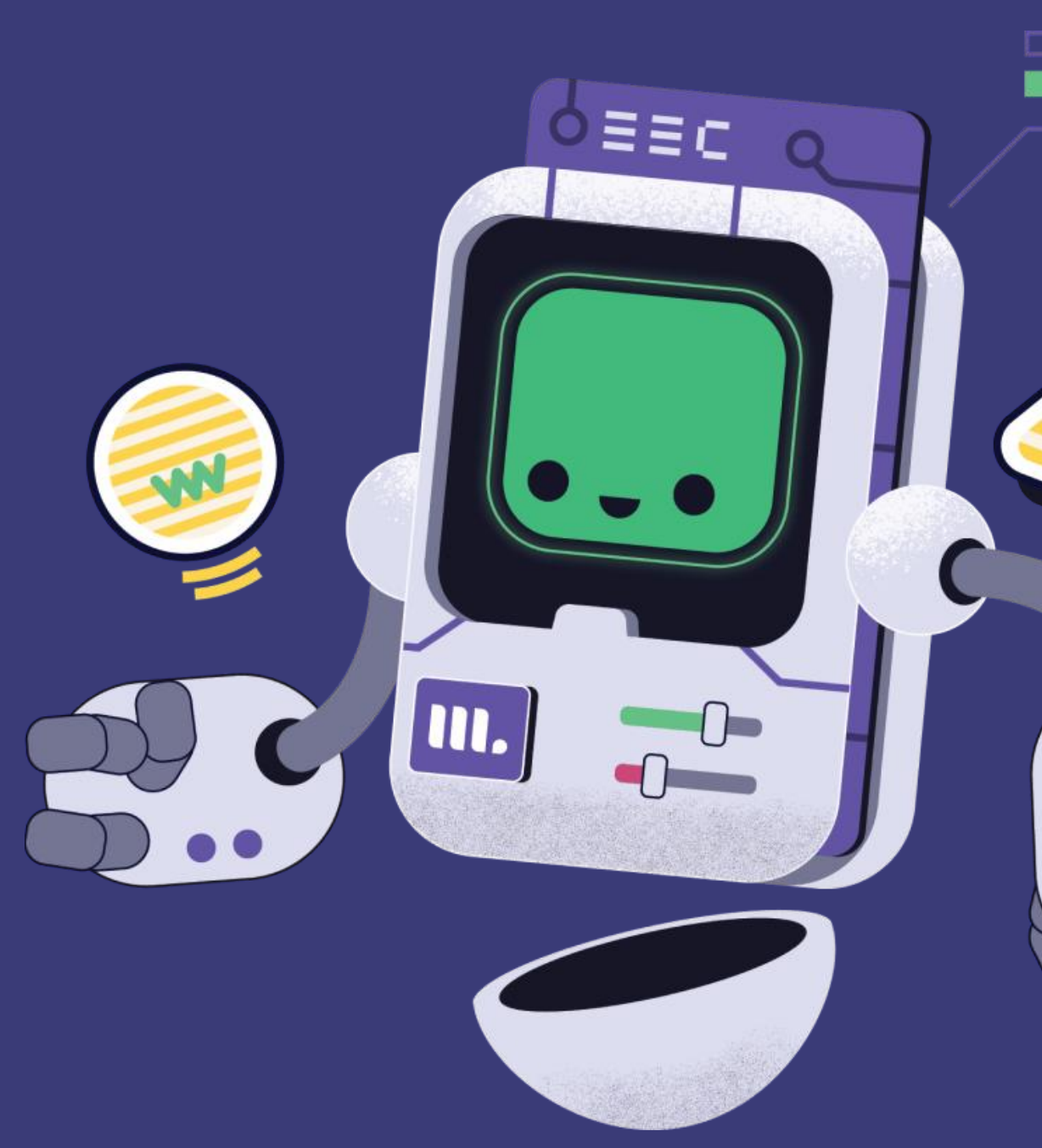

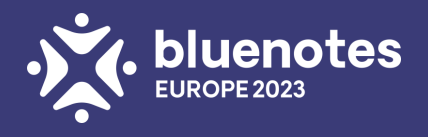

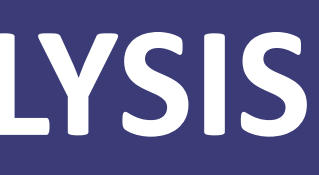

□

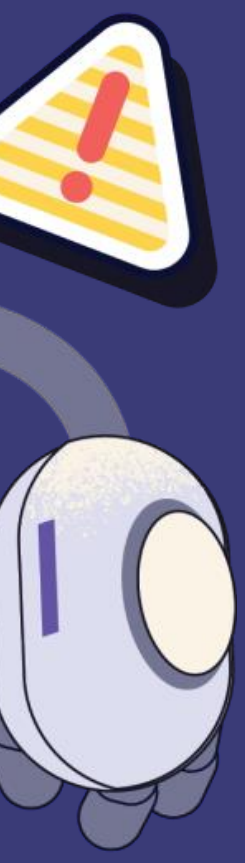

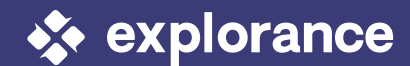